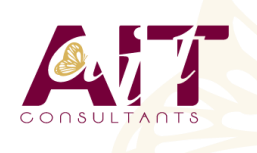

**SARL ONEO**  1025 rue Henri Becquerel Parc Club du Millénaire, Bât. 27 34000 MONTPELLIER **N° organisme : 91 34 0570434**

**Nous contacter : +33 (0)4 67 13 45 45 www.ait.fr contact@ait.fr**

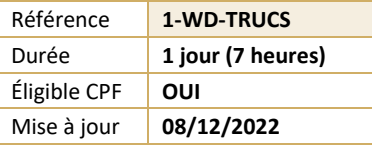

# **Word - Trucs et astuces**

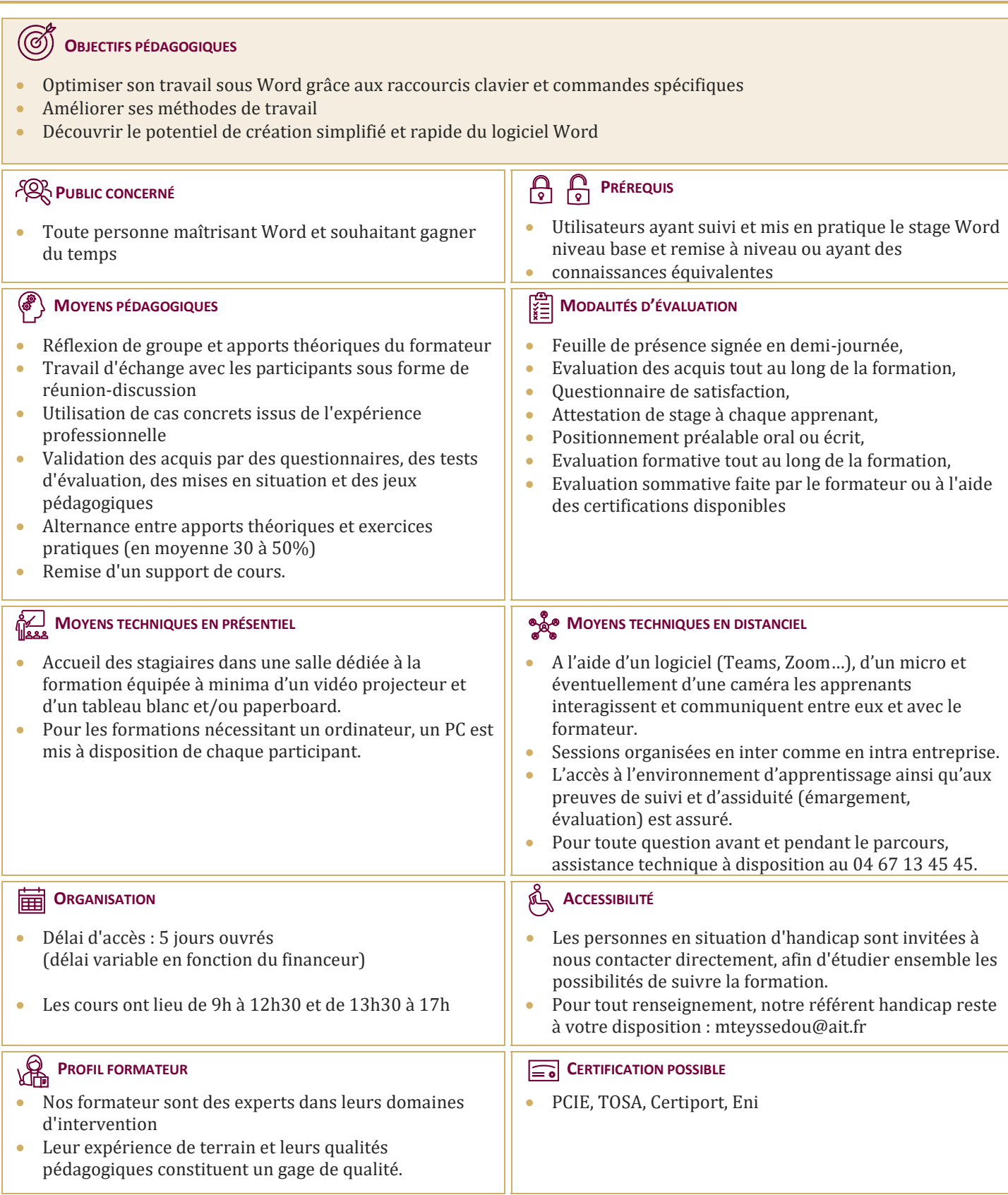

## **Word - Trucs et astuces**

#### **RAPPEL SUR LES FONCTIONNALITÉS DE BASE**

#### **OPTIMISATION DE L'UTILISATION**

- $\Box$  Optimisation de l'utilisation
- $\Box$  Utiliser des raccourcis clavier
- $\Box$  Sélectionner votre texte avec votre clavier
- $\Box$  Se déplacer rapidement dans votre document
- □ Préparer un document Word en suivant les bonnes étapes
- $\Box$  Rechercher, remplacer des mots ou des mises en forme
- $\Box$  Personnaliser des raccourcis clavier pour les symboles utilisés fréquemment
- $\Box$  Utiliser les commentaires et la fonction copier/coller personnalisée
- $\Box$  Utiliser les insertions automatiques ou les Quicks parts
- $\Box$  Gérer ses corrections automatiques
- $\Box$  Mettre en forme son document rapidement et avec style
- $\Box$  Créer des documents originaux
- $\Box$  Intégrer un tableau Excel dans Word
- $\Box$  Réduire le poids des images

#### **PERSONNALISER SON ENVIRONNEMENT**

- $\Box$  Configurer les options avancées
- **Personnaliser la barre d'outils en accès rapide ou le ruban (version 2010, 2013)**
- $\Box$  Connaître et bien utiliser la fonction modèle
- $\Box$  Comment classer adéquatement ses documents

### **TRAVAILLER AVEC DES DOCUMENTS LONGS**

- Rouvrir un document et poursuivre la lecture là où vous l'aviez arrêtée (version 2013)
- $\Box$  Lire un document Word à l'écran pour ne pas avoir à l'imprimer
- $\Box$  Utiliser les sauts de sections, les entêtes, les pieds de pages, la numérotation, les styles titres
- $\Box$  Utiliser les outils des entêtes et des pieds de page
- $\Box$  Réduire ou développer des sections d'un document en un seul clic
- $\Box$  Utiliser le mode plan
- $\Box$  Insérer des tables des matières automatiques